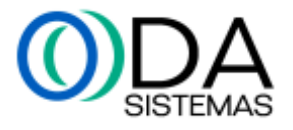

# Contabilidad

Aramberri 2704 | Col. Lomas, Monterrey, N.L., México | 64030 | Tel. (81) 8348 9050

[www.oda.mx](http://www.oda.mx/)

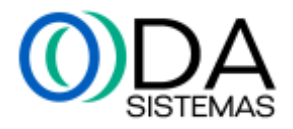

## **Contents**

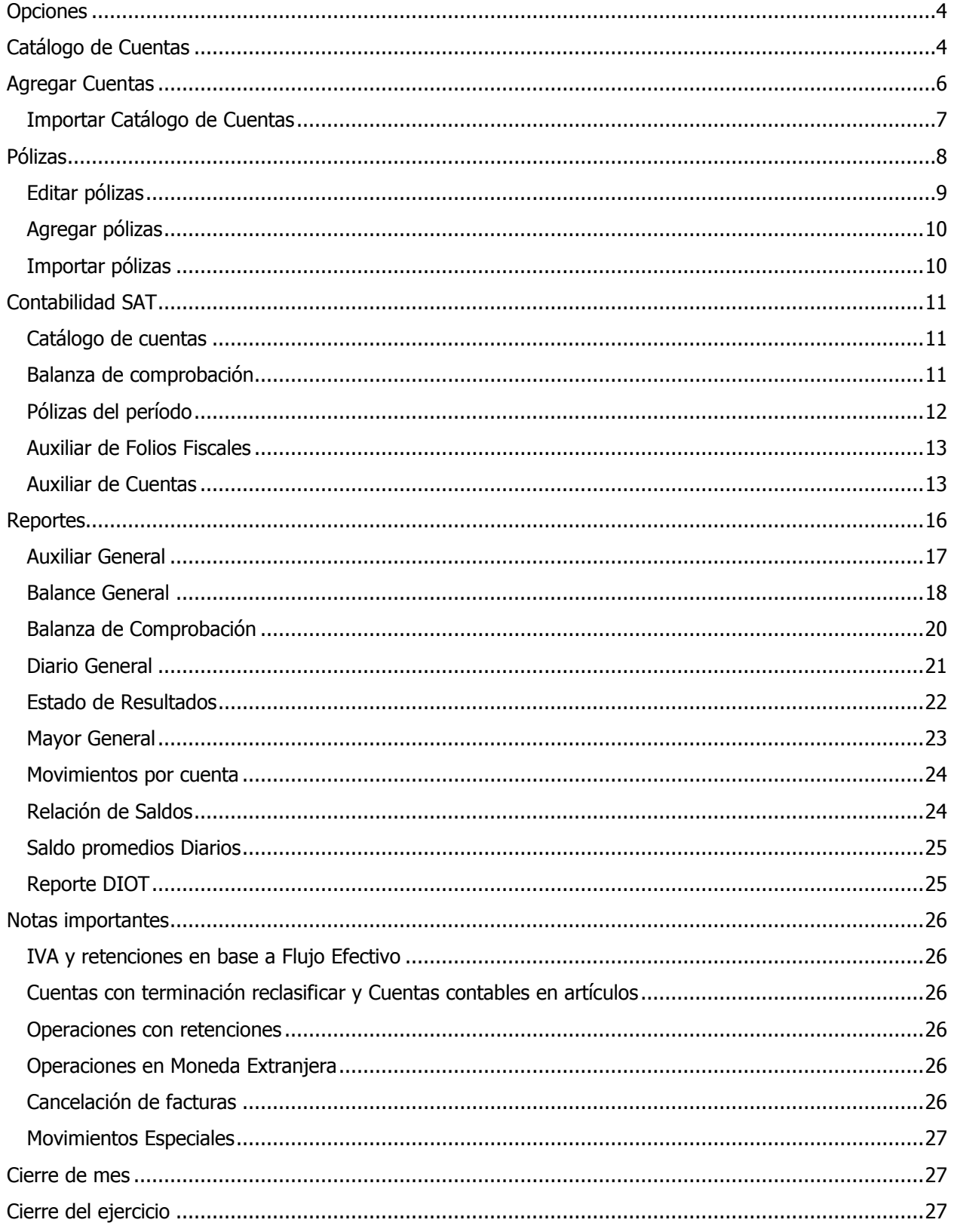

Aramberri 2704 | Col. Lomas, Monterrey, N.L., México | 64030 | Tel. (81) 8348 9050

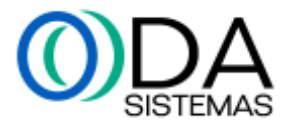

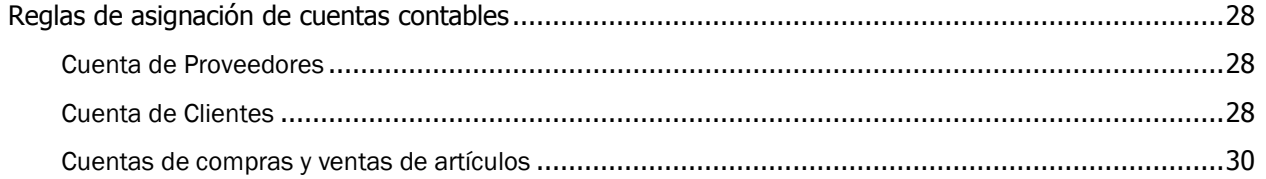

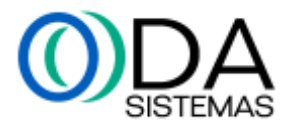

## <span id="page-3-0"></span>Opciones

Opciones disponibles en el módulo de Contabilidad

- Catálogo
- Pólizas
- Contabilidad SAT
- Reportes
- Cierre del Mes
- Cierre del Ejercicio

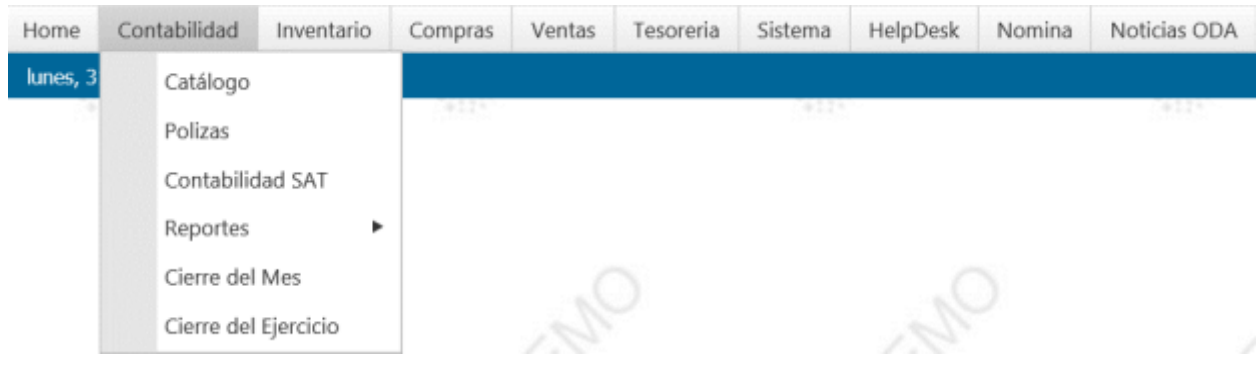

## <span id="page-3-1"></span>Catálogo de Cuentas

Las cuentas contables se integran por cuatro niveles: cuenta de mayor o de grupo, sub-cuenta, subsubcuenta y análisis, estas últimas son las que llevan el control de los movimientos que afectan el saldo de una cuenta.

Para diferenciar entre una cuenta de mayor y una sub-cuenta en la numeración, la cuenta de mayor tiene como números de sub-cuenta, sub-sub-cuenta y análisis ceros.

La codificación base de un catálogo de cuentas, lleva el siguiente orden contable:

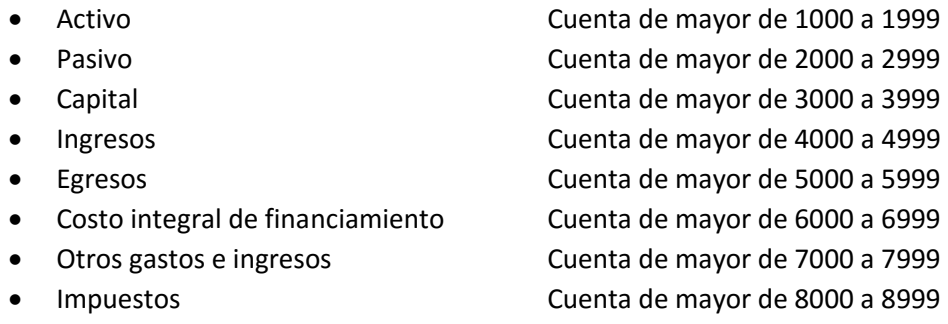

Existen otro tipo de cuentas en el sistema que son utilizadas para los Estados Financieros, Balance General y Estado de Resultados. A estas cuentas se le denominan Rubros. Estas cuentas son utilizadas para presentación de estos estados financieros.

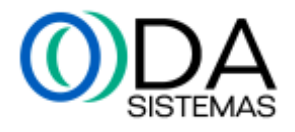

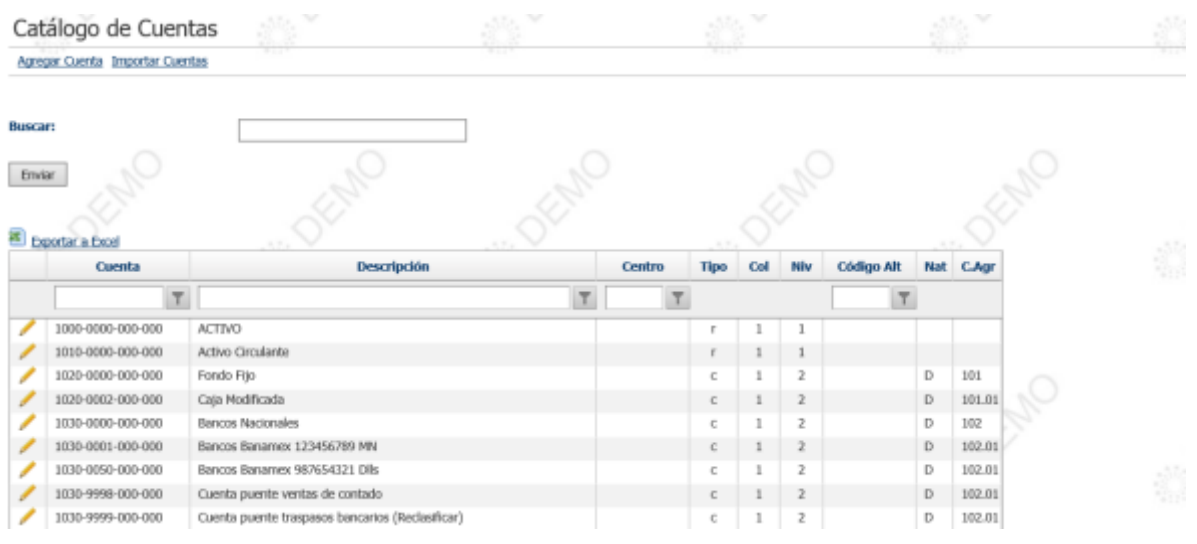

La estructura de la cuenta contable es:

- Cuenta de Mayor
	- o Primer nivel en la jerarquía de cuentas contables
- Sub-Cuenta
	- o Segundo nivel en la jerarquía de cuentas contables
- Sub-Sub-Cuenta
	- o Tercer nivel en la jerarquía de cuentas contables
- Análisis
	- o Cuarto nivel en la jerarquía de cuentas contables
- **Descripción** 
	- o Nombre de la cuenta contable
	- o Para formar el Balance General y Estado de Resultados es necesario colocar los Títulos y Totales identificándolos mediante su descripción
- Centro de Ingreso/Costo
	- o Alimente en este campo un número o letra igual para todas aquellas cuentas de resultados que deban representar el Centro de Costo
	- o El sistema obtendrá solamente la suma de los saldos de las cuentas (o sub-cuentas, o sub-sub-cuentas) con el mismo número que el especificado
- Tipo de Cuenta
	- o Un tipo de cuenta Rubro/Título es utilizada para mostrar su descripción como título o total en los reportes de Balance General y Estado de Resultados, y/o para calcular la suma de los saldos mediante el campo de Nivel Suma
- **Columna** 
	- o Columna en el Balance General. Número del 1 al 3 que identifica la posición del saldo de la cuenta en el Balance General. Normalmente las cuentas contables tiene el valor de 1
- Nivel Suma:
	- o Números entre el 1 y el 9, controla las sumas de los totales en las diferentes partes que componen los reportes Balance General y el Estado de Resultados
	- o El nivel 1 es el nivel más bajo, actúa para poner títulos o encabezados en el reporte
	- o El nivel 2 es el nivel más bajo de suma, todas las cuentas con este nivel, son sumadas a las cuentas con niveles superiores

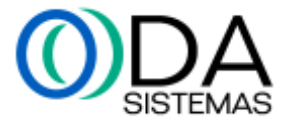

- $\circ$  El sistema propone el nivel 2 para las cuentas de mayor, los niveles superiores son para colocar totales entre las cuentas y poder formar los reportes
- o El nivel 5 es el nivel intermedio de suma, una cuenta con este nivel es sumada únicamente a los niveles superiores 6,7,8 y 9
- o El nivel 9 es el nivel más alto, toda cuenta con este nivel es sumada a las cuentas de este mismo nivel
- o Los rubros no tienen un saldo definido, el nivel indica la agrupación de cuentas de mayor con un nivel más bajo que esta, un rubro de más alto nivel, sumara los niveles inferiores, y borrará la suma de los rubros con niveles inferiores o iguales a él
- Código Alterno
	- o Código de cuenta alterno para la comunicación con otros sistemas
	- o Deje en blanco si no es utilizado.
- Naturaleza
	- o Atributo requerido para expresar la naturaleza de la cuenta en la Contabilidad Electrónica SAT, (D-Deudora, A-Acreedora)
- Código Agrupador
	- o Atributo requerido para expresar el código agrupador de cuentas conforme al catálogo publicado por el SAT en la página de internet, utilizado en la Contabilidad Electrónica **SAT**
	- o Se debe agrupar cada cuenta en el concepto que corresponda.

Las cuentas contables están configuradas en los artículos, clientes, proveedores, cuentas bancarias, nóminas, sistema, etc. del resto de los módulos para que se vayan afectando conforme la empresa realiza las operaciones diarias, por lo que es importante que al inicio de la operación del sistema sean validadas por el departamento de contabilidad, ver "Reglas de asignación de cuentas contables" en el capítulo notas importantes.

## <span id="page-5-0"></span>Agregar Cuentas

Para agregar cuentas, dar clic en "Agregar Cuenta", en la parte superior de la página del catálogo.

El sistema mostrará la página para capturar la información requerida.

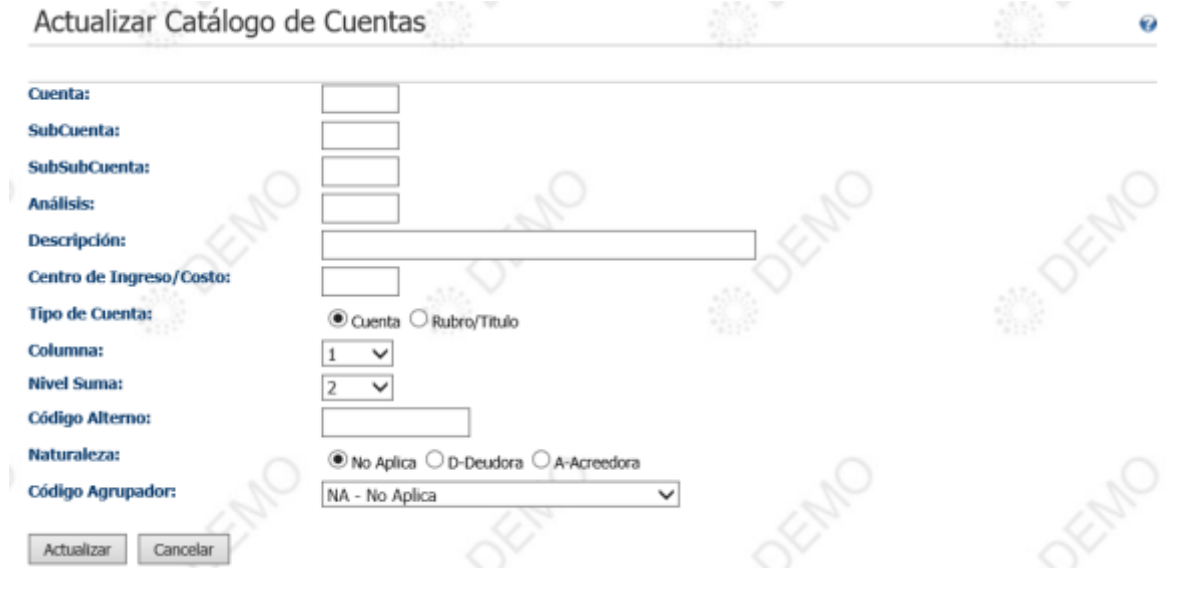

Aramberri 2704 | Col. Lomas, Monterrey, N.L., México | 64030 | Tel. (81) 8348 9050

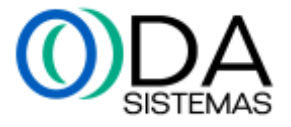

Una vez capturada toda la información, dar clic en "Actualizar" y la cuenta será agregada al catálogo.

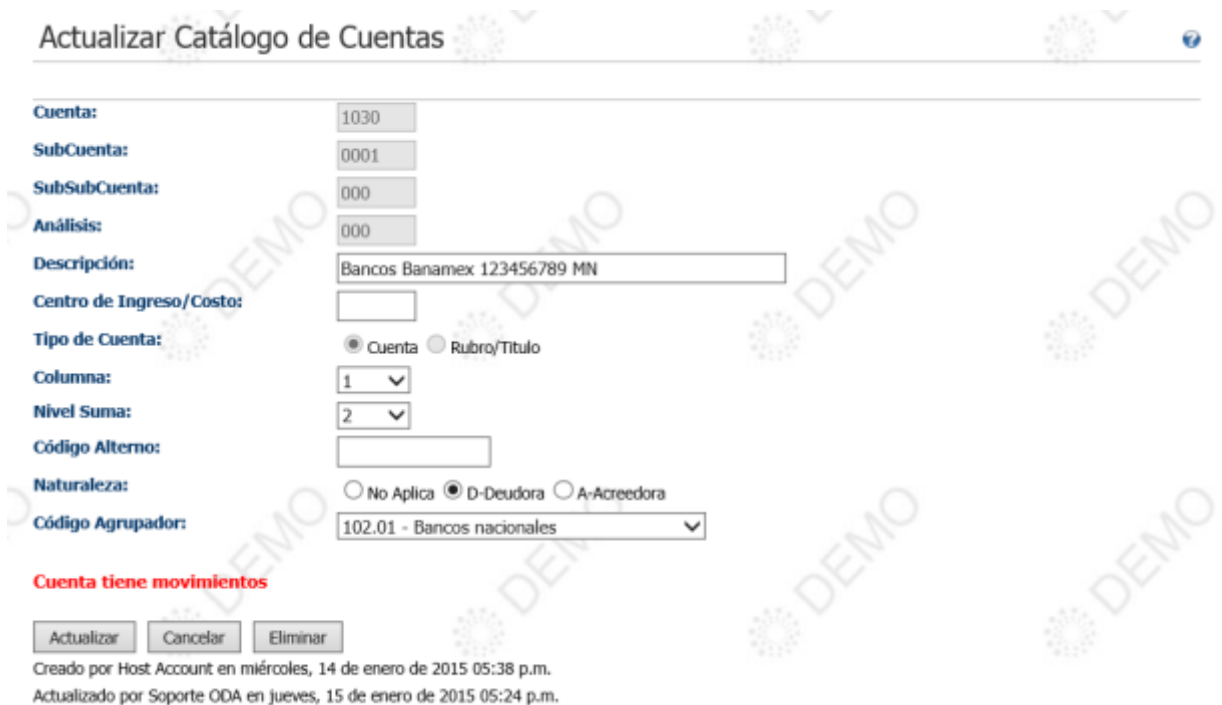

## <span id="page-6-0"></span>Importar Catálogo de Cuentas

El catálogo de cuentas puede ser importado, cuando una cuenta que se trata de importar, ya existe, el sistema modifica la cuenta con la información proporcionada en la plantilla.

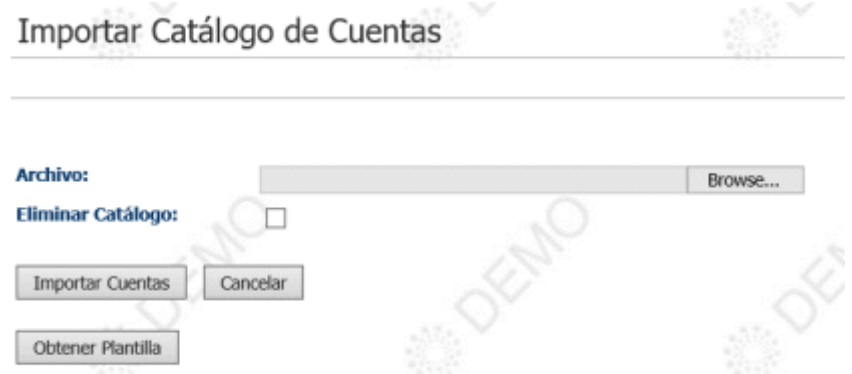

Nota: Son muy importante considerar los siguientes puntos:

- No se pueden dar de alta cuentas de resultados de ejercicios anteriores (3700), esta las genera el sistema al ejecutar el proceso de cierre del ejercicio en el módulo del sistema
- En la parte inferior de la ventana de agregar cuenta se encuentran los apartados para codificar la naturaleza y código agrupador de las cuentas contables, el catálogo instalado corresponde a la última modificación realizada por el SAT en el 2015, en caso de notificación de cambios por parte del SAT, estos deberán ser realizados por el usuario
- Una cuenta con movimientos no es posible eliminarla

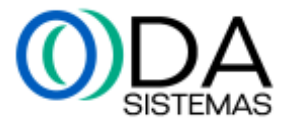

## <span id="page-7-0"></span>Pólizas

Las pólizas se generan en forma automática a partir de las operaciones que se realizan en los diferentes módulos del sistema: Facturación, Notas de crédito a facturas emitidas, Recepción de facturas de proveedores, Depósitos, Pago de facturas, pagos por anticipos y aplicación de anticipos, nóminas, las pólizas generadas tendrán la siguiente estructura:

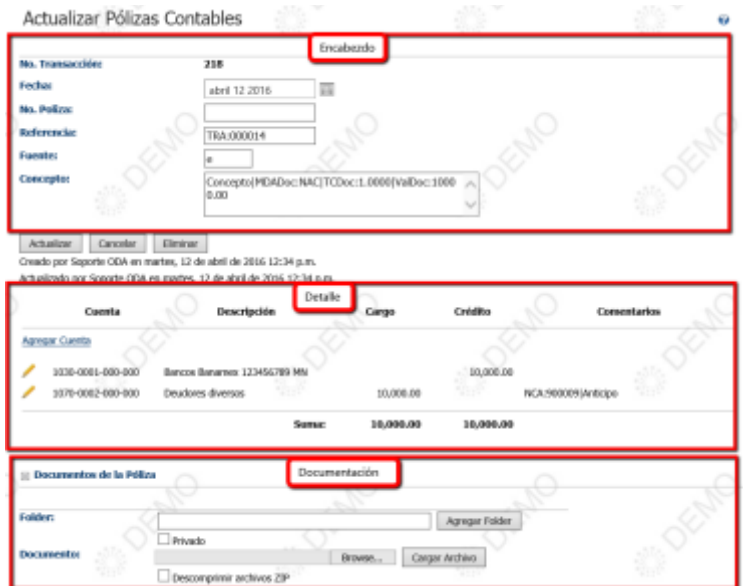

En el encabezado de la póliza se tiene la siguiente información:

- No. de Transacción
	- o Número consecutivo único de transacción de la póliza
	- o Este número es asignado al estar la póliza revisada por el sistema.
- Fecha
	- o Fecha del movimiento
	- o Los saldos de las cuentas son por mes y el sistema se basa en este campo para acumular al mes correspondiente
- No. Póliza
	- o Número de referencia de la póliza contable indicado por el usuario al momento de crear la póliza
	- $\circ$  Este campo no tiene contendido en la pólizas generadas por el sistema, a menos que sea modificado por el usuario
- **Referencia** 
	- o Alimente el tipo o número del documento que originan las transacciones contables, por ejemplo: El número de Factura, el número de Cheque, el número de Nota, etc.
- Fuente
	- o Indica el origen o tipo de póliza contable que se está alimentando
		- Póliza de Egresos (e)
		- Póliza de Diario (d)
		- Póliza de Ventas (v)
		- Póliza de Compras (c)

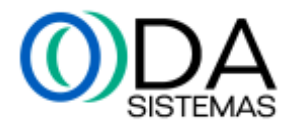

- Póliza de Ingresos (i)
- Póliza de Nómina (n)
- Otros movimientos bancarios (o)
- Concepto
	- o Describa el motivo de la transacción, por ejemplo: Reposición de caja chica, Pago de factura, etc
	- o En la pólizas generadas por el sistema, contiene información relacionada a la transacción que genera la póliza separada por el signo "|"

Mediante el campo "Fuente" se pude obtener los reportes contables de DIARIO VENTAS o DE COMPRAS, en el reporte Diario General.

Las pólizas se pueden visualizar en un rango de fechas específico, seleccionando el tipo de fuente: b, c, e, i, v, n, d

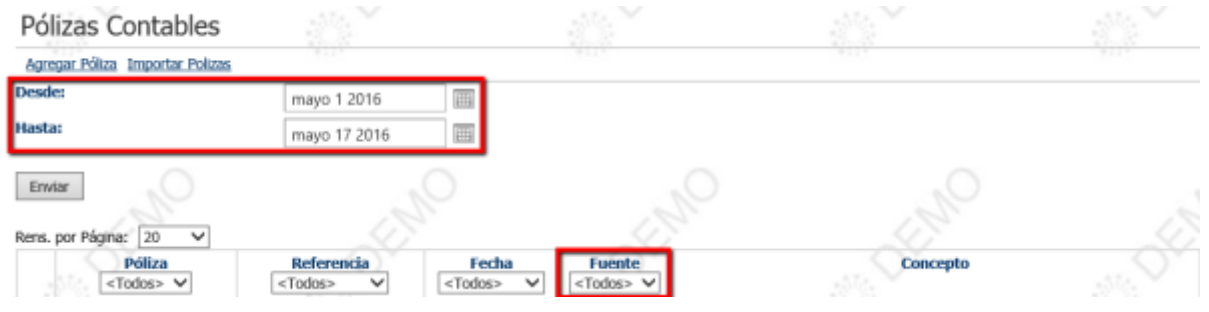

## <span id="page-8-0"></span>Editar pólizas

Para editar una póliza dar clic en el icono de lápiz que aparece en el lado izquierdo de las mismas, una vez abierta la póliza, es posible editar las cuentas que integran la póliza dando clic en el lápiz de la cuenta contable.

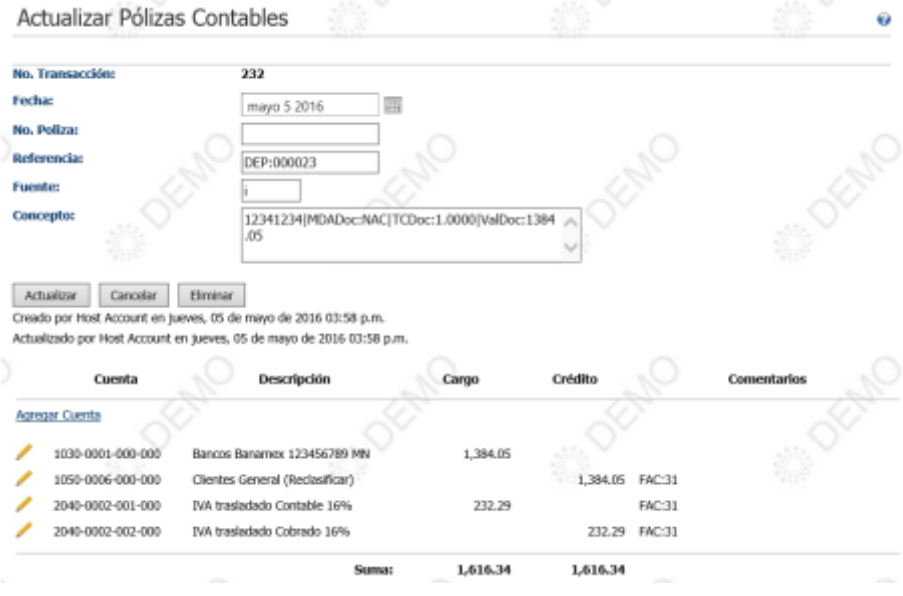

[www.oda.mx](http://www.oda.mx/)

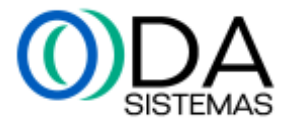

## <span id="page-9-0"></span>Agregar pólizas

- Permite alimentar movimientos contables que afectan el saldo de la cuenta.
	- o Se recomienda utilizar tipo de fuente "d" lo cual permite distinguirlo de los registros que se realizan en forma automática por el sistema
- Al agregar la cuenta contable los valores en positivo representan cargos y los negativos abonos a las cuentas seleccionadas
- La descripción que se agrega en el campo "Concepto" es la que se refleja en los reportes auxiliares

Se captura el encabezado de la póliza y posteriormente el detalle agregando las cuentas que la integran.

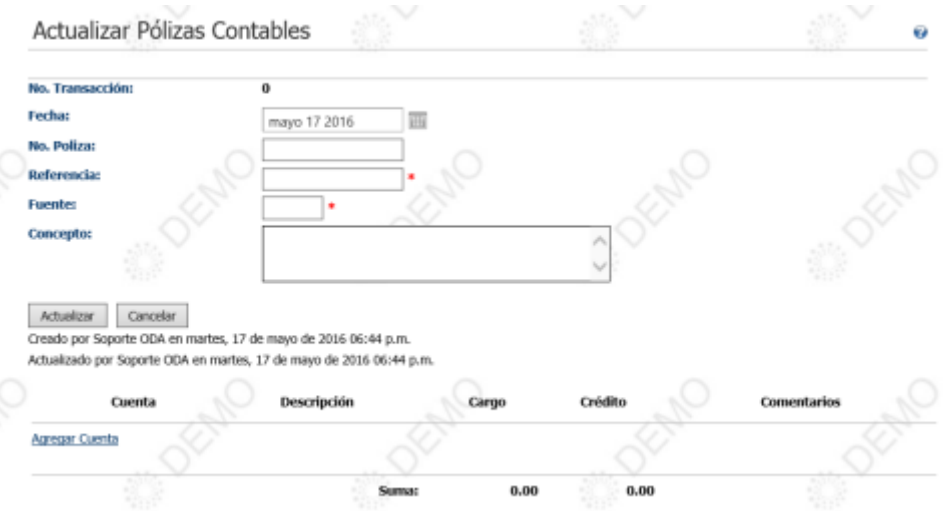

## <span id="page-9-1"></span>Importar pólizas

- El sistema permite dar de alta en una sola operación "n" cantidad de pólizas, a través de la carga de la plantilla correspondiente
- Se sugiere utilizar la importación de pólizas en el proceso de pólizas recurrentes, como depreciación, también para póliza de carga inicial de saldos
- La plantilla de la póliza está disponible desplegando la ayuda de este apartado del sistema

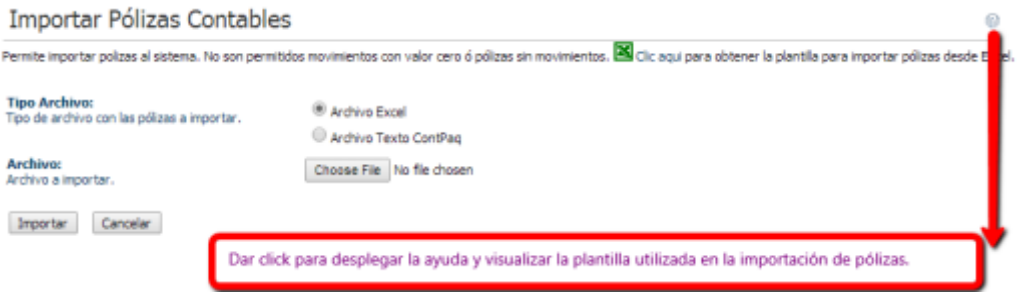

Nota: Son muy importante considerar los siguientes puntos:

- Cuando se edita una Póliza el sistema deshabilitará el icono de lápiz en las siguientes pólizas hasta que la póliza abierta para edición sea cerrada.
- Es recomendable no permitir eliminar pólizas; para que se realice el registro de una cancelación se debe de realizar desde el módulo correspondiente, por ejemplo:

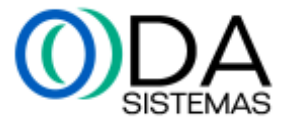

Cancelación de ventas implica la cancelación de una factura en el módulo de ventas, si se realiza solo directamente en la contabilidad y después se ejecuta la cancelación en ventas se van a duplicar los registros contables de este proceso

• Los permisos para eliminar y/o editar pólizas están restringidos, se deben solicitar al administrador del sistema en la empresa para que los autorice.

## <span id="page-10-0"></span>Contabilidad SAT

El sistema permite generar la información requerida por la autoridad: Catálogo, Balanza, Pólizas, Auxiliares de cuenta y Auxiliares de folios fiscales, para que operen se debe configurar la naturaleza y el código agrupador del SAT en el catálogo contable.

El requisito del folio fiscal y el RFC se agregan a los registros contables a través de la carga del CFDI y XML en la recepción de factura correspondiente

Obtiene los archivos XML para para el cumplimiento de la disposición de entregar contabilidad en medios electrónicos de manera mensual (artículo 28, fracción IV del CFF).

Se seleccionan los siguientes campos:

- Fecha que corresponde a la vigencia del catálogo para la balanza, o, los saldos de la balanza y pólizas.
- Archivo a generar de la contabilidad en medios electrónicos.
	- o Catálogo de cuentas
	- o Balanza de comprobación
	- o Pólizas del período
	- o Auxiliares de folios fiscales
	- o Auxiliares de cuenta

## <span id="page-10-1"></span>Catálogo de cuentas

Generará un archivo "Zip" con el catálogo de cuentas en el formato solicitado por el SAT, el nombre del archivo estará formado de la siguiente manera:

- RFC de la empresa
- AAAA (año)
- MM (Mes)
- Sufijo CT

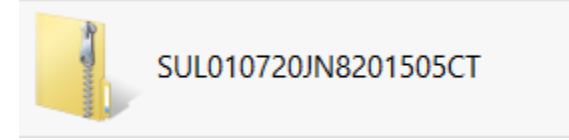

## <span id="page-10-2"></span>Balanza de comprobación

Deberá indicar el tipo de envío de la balanza:

- Normal
	- o Se entenderá como aquella información que envía el contribuyente por primera vez al periodo que corresponda, indistintamente si dicha información es presentada de forma oportuna o extemporánea a los plazos establecidos para su envío

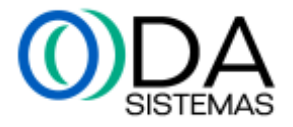

- o Generará un archivo "Zip" con la balanza de comprobación en el formato solicitado por el SAT, el nombre del archivo estará formado de la siguiente manera:
	- RFC de la empresa
	- AAAA (año)
	- MM (Mes)
	- Sufijo BN

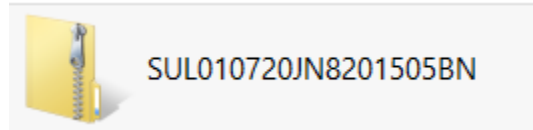

- Complementaria
	- o Se entenderá como aquella información que envía el contribuyente en la cual se incluyen los ajustes del periodo que corresponda, y que sustituye la información enviada previamente por el mismo periodo
	- o Deberá indicar la fecha de la última modificación contable de la balanza de comprobación
	- o Generará un archivo "Zip" con la balanza de comprobación en el formato solicitado por el SAT, el nombre del archivo estará formado de la siguiente manera:
		- RFC de la empresa
		- AAAA (año)
		- MM (Mes)
		- Sufijo BC

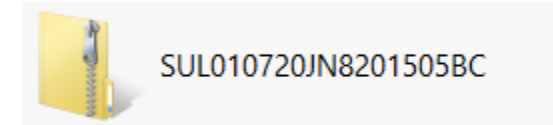

## <span id="page-11-0"></span>Pólizas del período

Para obtener el archivo de las pólizas del período, deberá indicar:

- Tipo de solicitud:
	- o AF.- Acto de Fiscalización
	- o FC.- Fiscalización Compulsa
	- o DE.- Devolución
	- o CO.- Compensación
- Para los actos de Fiscalización: Numero de Orden
	- o Número de orden asignado al acto de fiscalización al que hace referencia la solicitud de la póliza. Ejemplo: ABC1231234/00. (13 dígitos, Anexo 24 RMF)
- Para Devolución o Compensación: Numero de Trámite
	- o Número de orden asignado al acto de fiscalización al que hace referencia la solicitud de la póliza. Ejemplo: 0123456789. (10 dígitos, Anexo 24 RMF)
- Generará un archivo "Zip" con las pólizas de período en el formato solicitado por el SAT, el nombre del archivo estará formado de la siguiente manera:
	- RFC de la empresa
	- AAAA (año)
	- MM (Mes)
	- **Example 5 Sufijo PL**

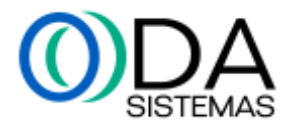

SUL010720JN8201505PL

## <span id="page-12-0"></span>Auxiliar de Folios Fiscales

Para obtener el archivo auxiliar de folios fiscales del período, deberá indicar:

- Tipo de solicitud:
	- o AF.- Acto de Fiscalización
	- o FC.- Fiscalización Compulsa
	- o DE.- Devolución
	- o CO.- Compensación
- Para los actos de Fiscalización: Numero de Orden
	- o Número de orden asignado al acto de fiscalización al que hace referencia la solicitud de la póliza. Ejemplo: ABC1231234/00. (13 dígitos, Anexo 24 RMF)
- Para Devolución o Compensación: Numero de Trámite
	- o Número de orden asignado al acto de fiscalización al que hace referencia la solicitud de la póliza. Ejemplo: 0123456789. (10 dígitos, Anexo 24 RMF)
- Generará un archivo "Zip" en el formato solicitado por el SAT, el nombre del archivo estará formado de la siguiente manera:
	- RFC de la empresa
	- AAAA (año)
	- MM (Mes)
	- Sufijo XF

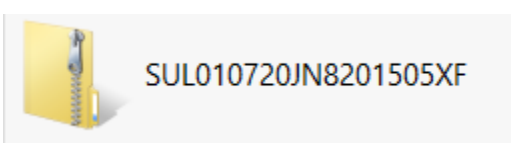

## <span id="page-12-1"></span>Auxiliar de Cuentas

Para obtener el archivo auxiliar de cuentas del período, deberá indicar:

- Tipo de solicitud:
	- o AF.- Acto de Fiscalización
	- o FC.- Fiscalización Compulsa
	- o DE.- Devolución
	- o CO.- Compensación
- Para los actos de Fiscalización: Numero de Orden
	- o Número de orden asignado al acto de fiscalización al que hace referencia la solicitud de la póliza. Ejemplo: ABC1231234/00. (13 dígitos, Anexo 24 RMF)
- Para Devolución o Compensación: Numero de Trámite
	- o Número de orden asignado al acto de fiscalización al que hace referencia la solicitud de la póliza. Ejemplo: 0123456789. (10 dígitos, Anexo 24 RMF)
- Generará un archivo "Zip" en el formato solicitado por el SAT, el nombre del archivo estará formado de la siguiente manera:
	- RFC de la empresa
	- AAAA (año)

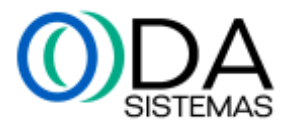

MM (Mes) Sufijo XC SUL010720JN8201505XC

El sistema cuenta con un reporte denominado ¨Balanza de Comprobación SAT¨, el cual permite revisar, antes de enviar la información, la presentación que tendrá de acuerdo con el código agrupador asignado, es recomendable validar que la presentación sea correcta, y que al seleccionar la opción ¨Cuentas Afectables¨ la suma de los saldos sea cero.

> Contabilidad Inventario Compras Ventas Tesoreria Sistema Home viernes, Catálogo Polizas Contabilidad SAT Reportes þ. Auxiliar de Cuentas Cierre del Mes **Balance General** Cierre del Ejercicio Balanza Comprobación Comprobación SAT Diario General Estado de Resultados Mayor General Movimientos por Cuenta Relacion de Saldos Promedios Diarios Reporte DIOT

En las siguientes figuras se muestran la opción y el formato del reporte:

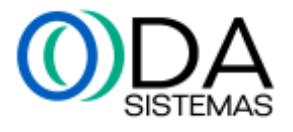

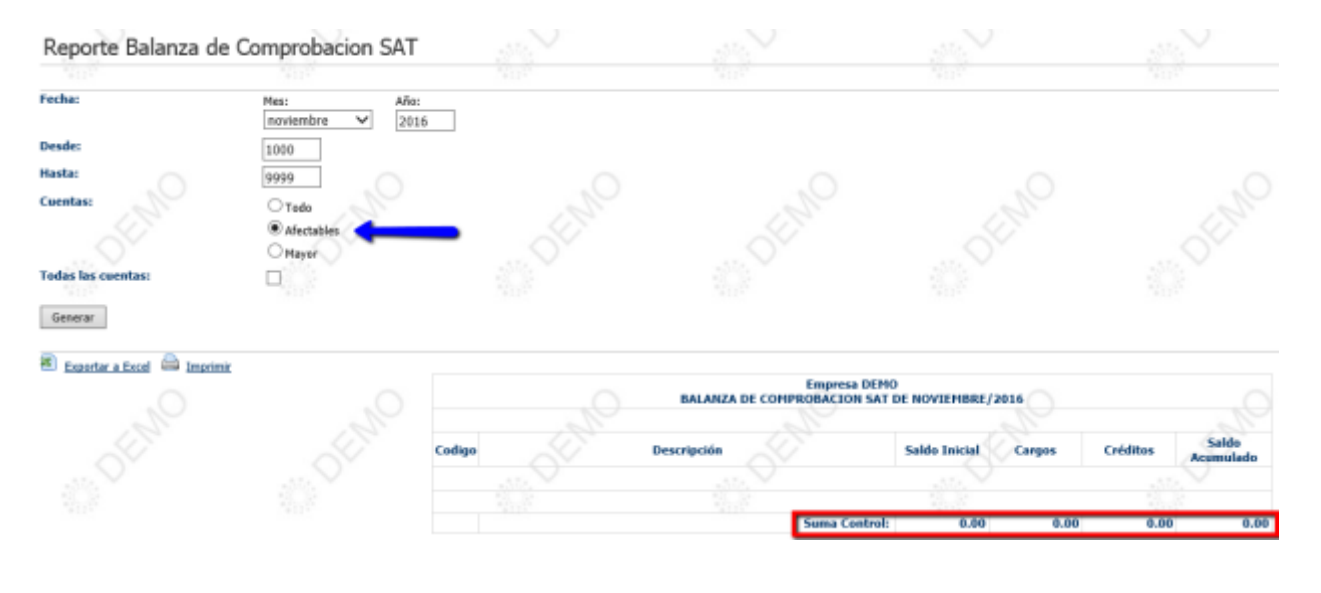

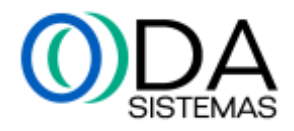

## <span id="page-15-0"></span>**Reportes**

Los reportes que se pueden obtener en el módulo de contabilidad son:

- Auxiliar de Cuentas
- Balance General
- Balanza de Comprobación
- Balanza de Comprobación SAT
- Diario General
- Estado de Resultados
- Mayor General
- Movimientos por Cuenta
- Relación de Saldos
- Saldos promedios Diarios
- Reporte DIOT

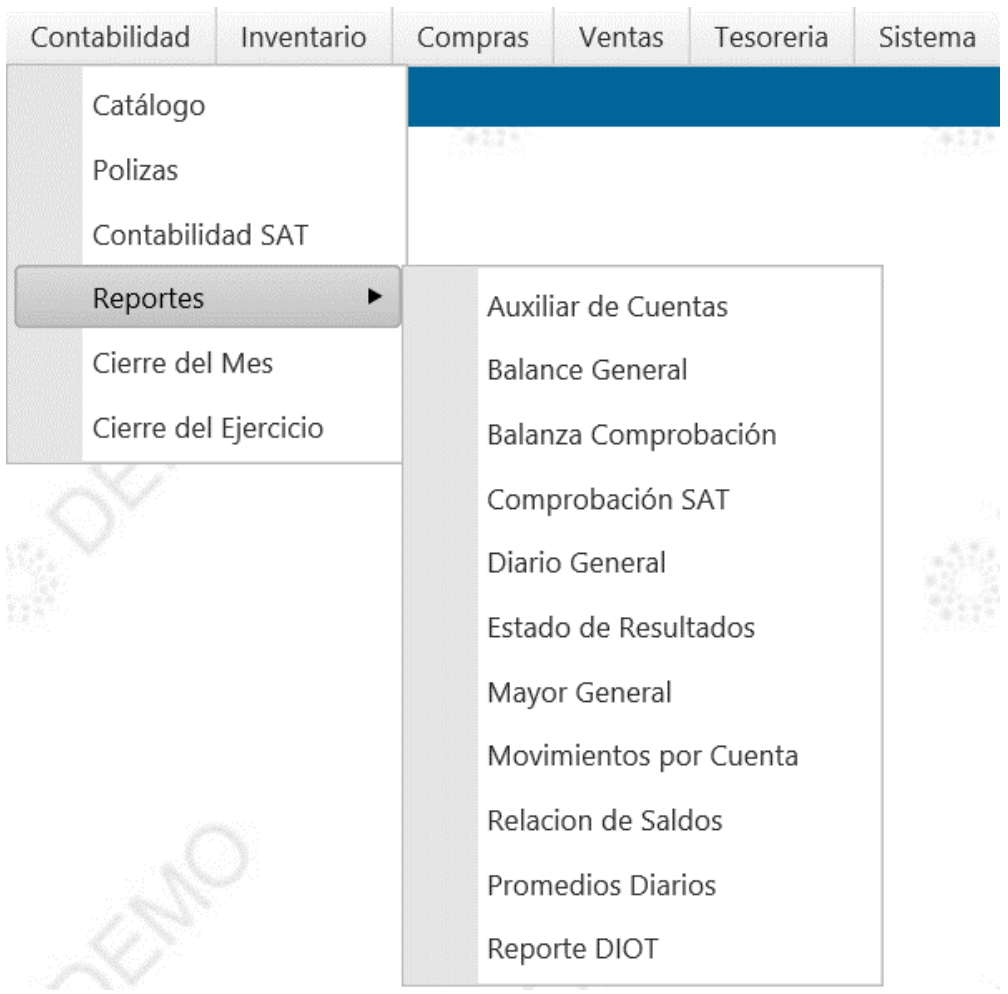

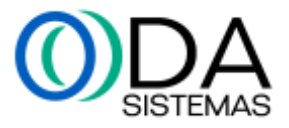

## <span id="page-16-0"></span>Auxiliar General

Obtiene la composición del saldo de las cuentas desde el saldo inicial del mes y los movimientos que afectaron este saldo, hasta llegar al saldo final del mes.

El reporte se obtiene por mes año y por rango de cuentas:

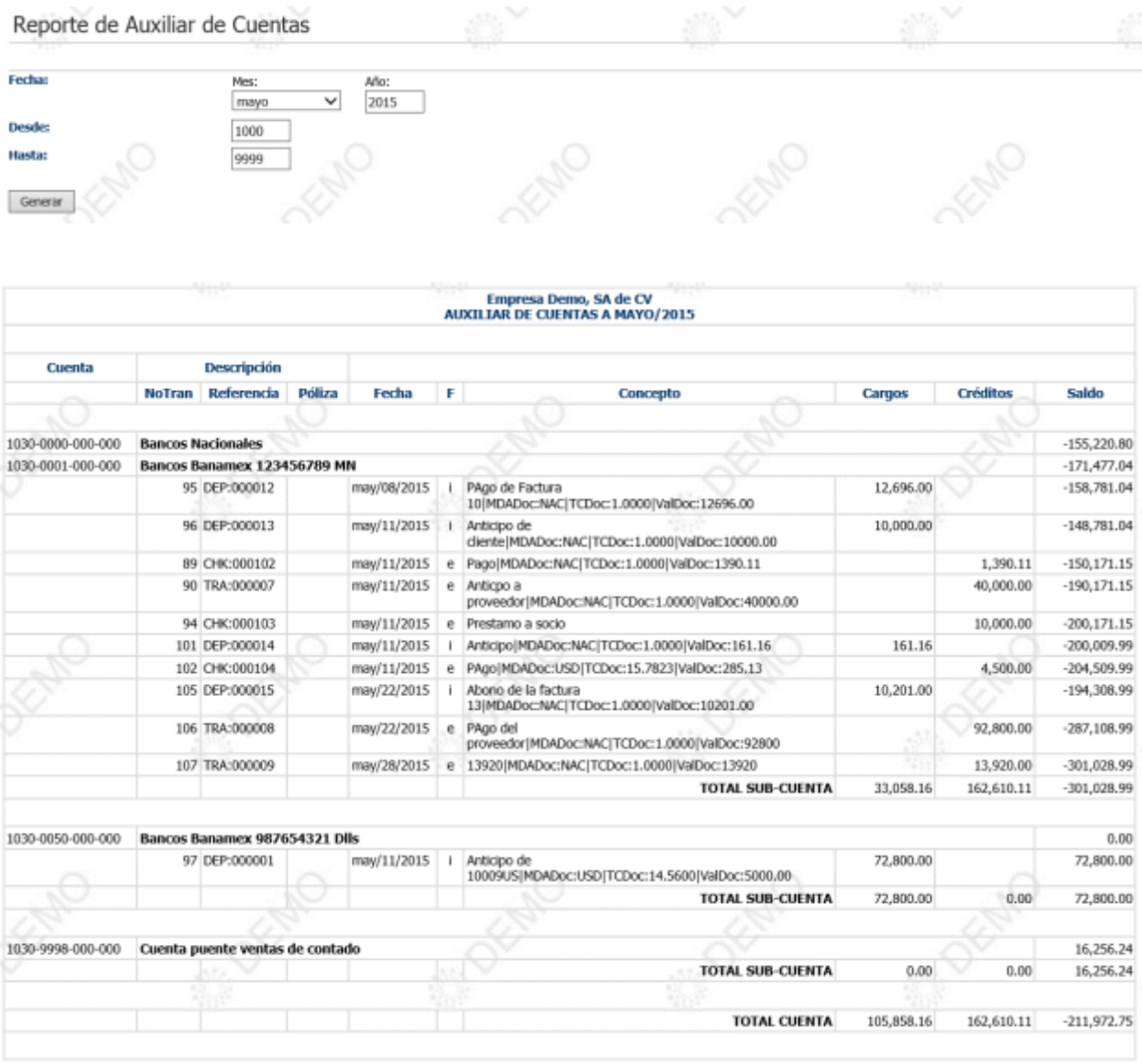

Aramberri 2704 | Col. Lomas, Monterrey, N.L., México | 64030 | Tel. (81) 8348 9050

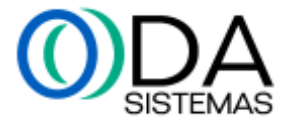

## <span id="page-17-0"></span>Balance General

Para diseñar el formato es necesario alimentar las cuentas de tipo RUBRO, los rubros son cuentas especiales que se utilizan para definir encabezados o totales y junto con los campos de Columna y Nivel suma hacen la presentación de este informe.

La forma y presentación del BALANCE está determinada por los campos del catálogo de cuentas: Columna y Nivel suma

El campo Columna, significa las tres diferentes columnas en donde se coloca el saldo de cada cuenta o rubro, puede poner en la cuenta las columnas 1, 2 o 3 dependiendo de su presentación.

Con campo Nivel suma, se controla las sumas para los totales en las diferentes partes que componen el Balance General, como son:

- Activos
	- o Circulante
	- o Fijo
	- o Diferido
- Pasivos
	- o Circulante
	- o Fijo
- Capital

El nivel número 1 es el nivel más bajo, éste nivel actúa sobre el Balance General para poner títulos o encabezados, por ejemplo, los títulos: ACTIVO, PASIVO y CAPITAL, se introducen con el NIVEL número 1

El nivel número 2 es el nivel más bajo de suma, todas las cuentas con este nivel, son sumadas a las cuentas con niveles superiores.

Al alimentar el catálogo de cuentas el sistema propone el nivel 2 para las cuentas de mayor, ya que los niveles superiores son para los totales dentro del Balance General.

Puede cambiar a otros niveles superiores o a el nivel 1 (si no desea que aparecerá el saldo de la cuenta) dependiendo de su presentación.

El nivel número 5 es el nivel intermedio de suma, cualquier cuenta con este nivel es sumada únicamente a los niveles superiores: 6,7,8 y 9.

El nivel número 9 es el nivel más alto de suma, la cuenta con este nivel es sumada únicamente a las cuentas de este mismo nivel.

Para las cuentas tipo rubros, el nivel indica la agrupación de cuentas de mayor con un nivel más bajo que esta. Un rubro de más alto nivel, sumará los niveles inferiores y borrará la suma de los rubros con niveles inferiores o iguales a él.

El sistema obtiene el Resultado del Ejercicio del Balance General por diferencia, fórmula contable es:

Activo = Pasivo + Capital + Resultados

Al estarlo imprimiendo, el sistema está llevando la acumulación de los saldos de la cuenta de Activo, Pasivo y Capital (no rubros), suma que al llegar a imprimir la cuenta RESULTADO DEL EJERCICIO:

Resultado = Activo - Pasivo - Capital

La última cuenta de mayor (no rubro) de Capital debe ser de un número anterior a el número que se le dio a la cuenta de RESULTADOS DEL EJERCICIO.

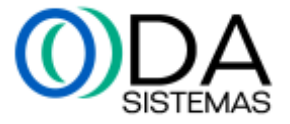

El sistema propone para la cuenta de RESULTADOS DE EJERCICIO: 3800-0000-000. Este número está definido en Opciones de la Empresa en el módulo de configuración. Al cambiarlo, también deberá agregar una cuenta en el catálogo con ese número.

El sistema imprime todas las cuentas de mayor que están en el rango de 1000 a 3999, puede agregar después del rubro TOTAL PASIVO Y CAPITAL, las CUENTAS DE ORDEN en este mismo informe.

El reporte del Balance General se obtiene por mes:

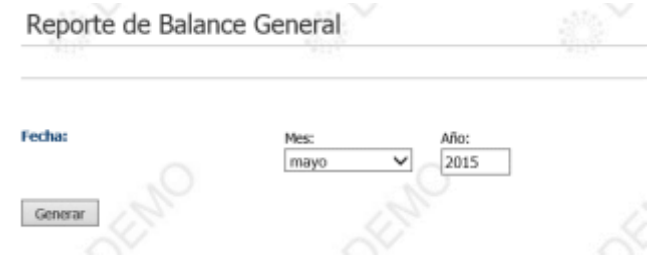

En la siguiente imagen se muestra la parte de activos del balance general:

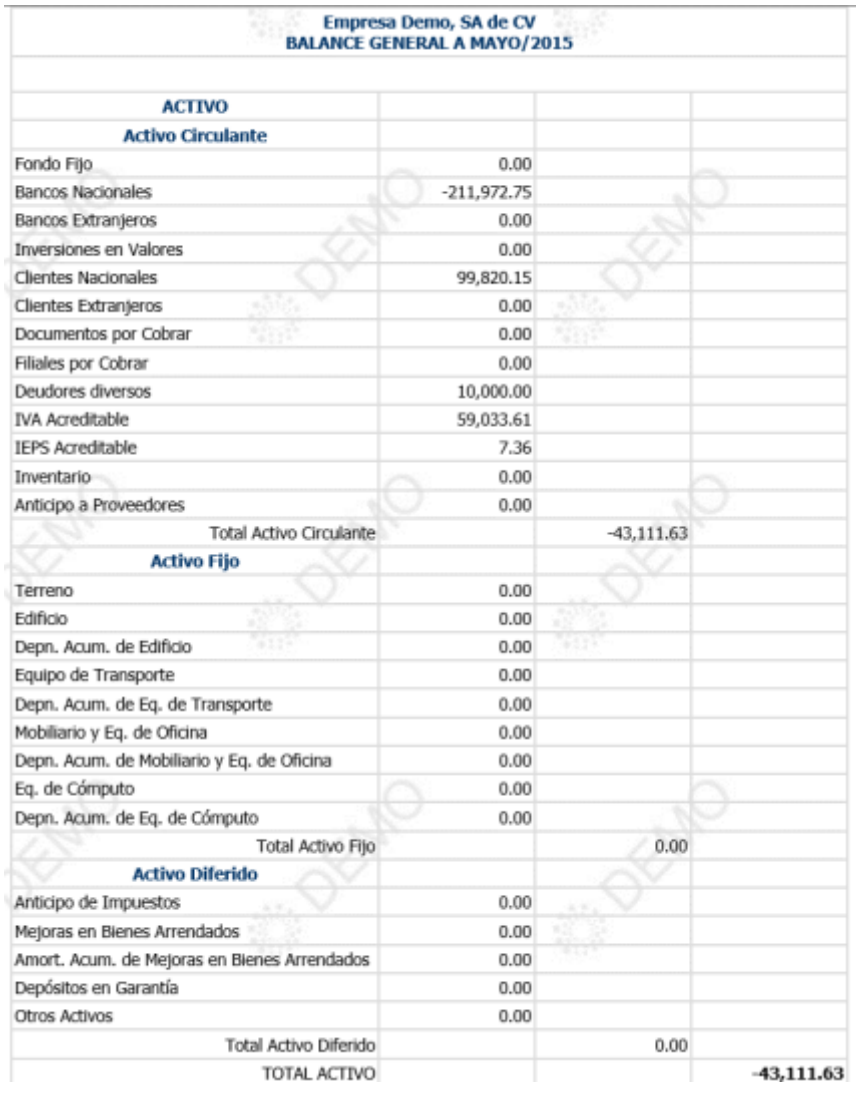

Aramberri 2704 | Col. Lomas, Monterrey, N.L., México | 64030 | Tel. (81) 8348 9050

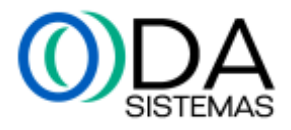

## <span id="page-19-0"></span>Balanza de Comprobación

Obtiene el saldo inicial del mes, cargos y créditos del mes y el saldo final del mes.

El reporte se obtiene con los siguientes filtros:

- Mes año
- Rango de cuentas
- Resumen
	- o Seleccionado obtiene el reporte que contiene solo las cuentas de Mayor
	- o Al obtener una Balanza de Comprobación de todas las cuentas, los totales de Saldos deben ser ceros y los totales de Cargos y Créditos deben ser iguales.
- Todas las cuentas
	- o Seleccione para obtener cuentas sin saldos y/o movimientos

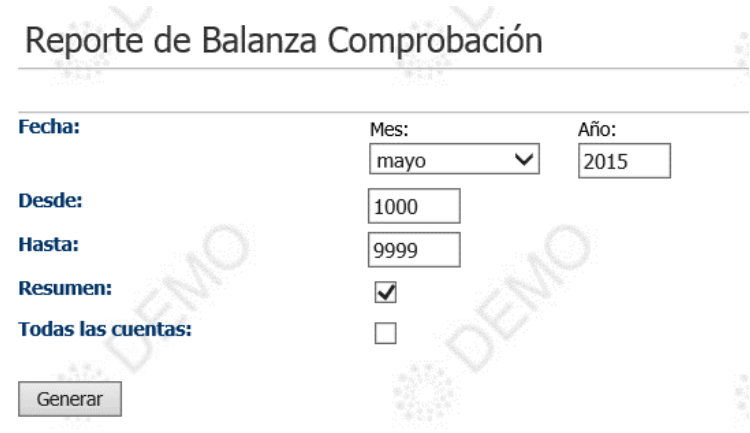

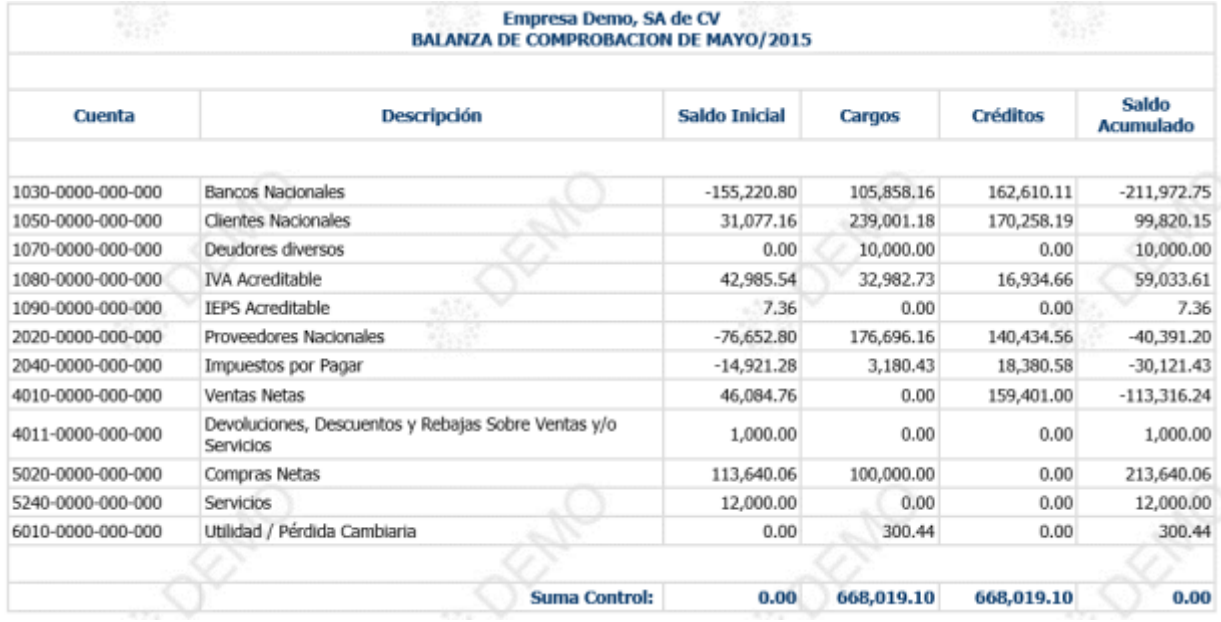

Aramberri 2704 | Col. Lomas, Monterrey, N.L., México | 64030 | Tel. (81) 8348 9050

[www.oda.mx](http://www.oda.mx/)

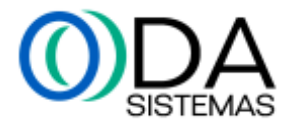

## <span id="page-20-0"></span>Diario General

Obtiene los movimientos que afectan a las cuentas, el reporte esta ordenado por póliza y fecha y se puede obtener con los siguientes filtros:

- Fecha
	- $\circ$  Se puede seleccionar 1 día o todos los días de un mes o todos los menes de un año
- **Fuente** 
	- o Se puede seleccionar la fuente deseada o todas las fuentes
		- (b) Otros movimientos bancarios
		- (c) Compras
		- (e) Egresos
		- (i) Ingresos
		- (v) Ventas
		- (n) Nóminas

Reporte de Diario General Fecha: Día: Mes: Año: <Tox v mayo  $\sqrt{2015}$ **Fuente:** <Todos>  $\overline{\phantom{0}}$ Generar Empresa Demo, SA de CV<br>DIARIO GENERAL DE 14/MAYO/2016 NoTran Referencia Póliza Fecha Concepto × Descripción Créditos Comentarios **Cuenta** Cargos 234 FAC:150217 may/14/2016 c Nota Credito | Prv: 20005MN | MDADoc: NAC | TCDoc: 1.0000 | RFAC: 900012 | VITROMEX SA DE CVIValDoc:812 5020-0006-000-000 Descuentos sobre compras 700.00 1080-0002-000-000 IVA acreditable Contable 16% 112.00 2020-0006-000-000 Proveedores general (Reclasificar) 812.00 812.00 812.00 235 FAC:3 may/14/2016 c Nota nos<br>Credito|Prv:GAM0406225G8|MDADoc:NAC|TCDoc:1.0000|RFAC:900013|GRUPO<br>AMPLUS, S.A. DE C.V.|ValDoc:1972|RFC:AXT940727FP8||UUID:2FAE01C7-C94B-4AFA-9228-3C6FAB519224 5020-0006-000-000 Descuentos sobre compras 1,700.00 1080-0002-000-000 IVA acreditable Contable 16% 272.00 2020-0006-000-000 Proveedores general (Reclasificar) 1,972.00 1,972.00 1.972.00 2,784.00 2,784.00

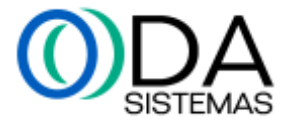

## <span id="page-21-0"></span>Estado de Resultados

Presenta los saldos del mes y acumulado al año así como los porcentajes sobre ventas de cada una de las cuentas de resultados.

Para diseñar el formato es necesario alimentar las cuentas de tipo RUBRO, las cuales son cuentas especiales que se utilizan para definir encabezados o totales y junto con los campos de NIVEL Y CENTRO hacen la presentación o presentaciones de este informe.

Una explicación más detallada sobre el campo Nivel lo encuentra en el reporte de Balance General, descrito anteriormente.

El campo Centro de Ingreso/Costo permite obtener un Estado de Resultados por Centros de Costo

En el catálogo de cuentas, alimente en este campo un número o letra igual para todas aquellas cuentas que deban representar el Centro de Costo, coloque el mismo contenido en este campo y el sistema obtendrá solamente el saldo de las cuentas (o sub-cuentas, o sub-sub-cuentas) que correspondan al Centro de costos indicado.

En el caso de inicio del ejercicio (enero) se requiere el cierre del ejercicio anterior para visualizar solo el acumulado del ejercicio en curso.

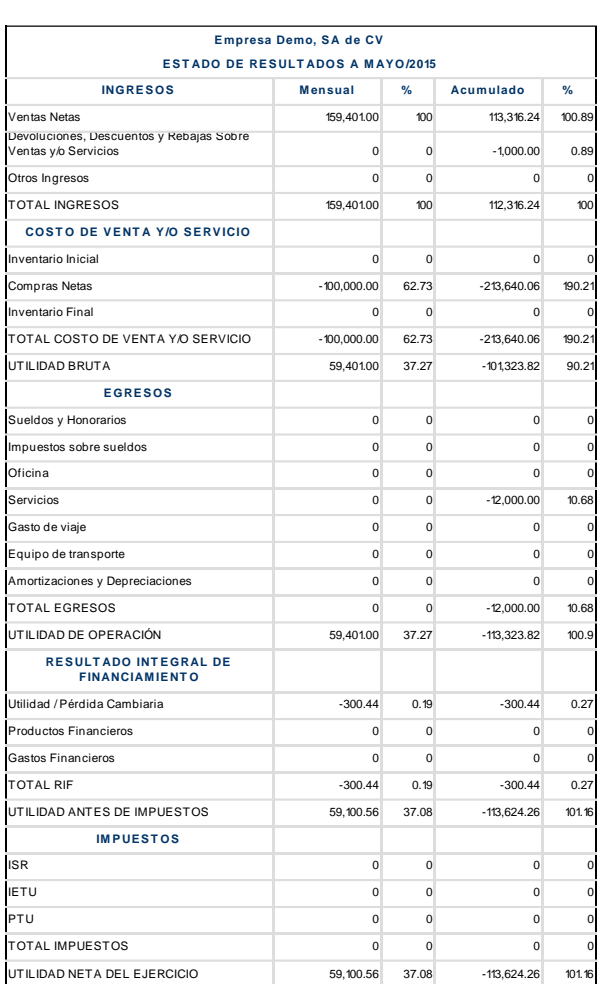

Aramberri 2704 | Col. Lomas, Monterrey, N.L., México | 64030 | Tel. (81) 8348 9050

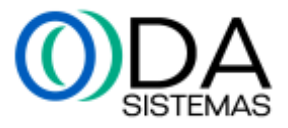

## <span id="page-22-0"></span>Mayor General

Obtiene el saldo de cada mes de las cuentas de mayor, empezando desde el inicio del ejercicio hasta el mes especificado, por rangos de cuentas.

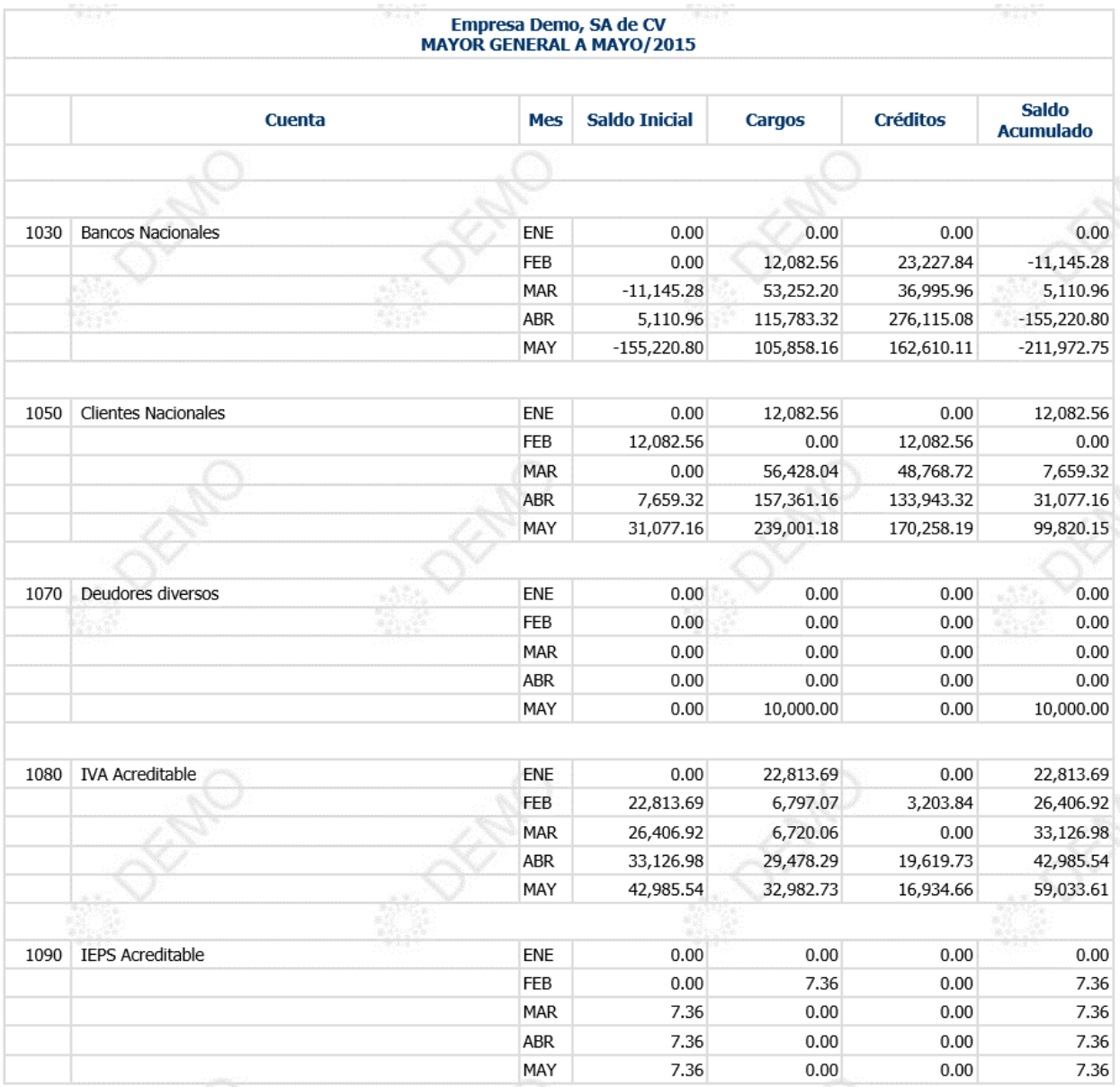

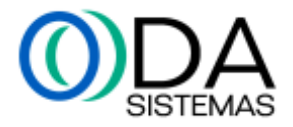

## <span id="page-23-0"></span>Movimientos por cuenta

Obtiene los movimientos contables para una cuenta determinada, con los siguientes filtros:

- De un día o todos los días de un mes o todos los meses de un año
- Fuente
	- o Se puede seleccionar la fuente deseada o todas las fuentes
		- (b) Otros movimientos bancarios
			- (c) Compras
			- (e) Egresos
			- (i) Ingresos
			- (v) Ventas

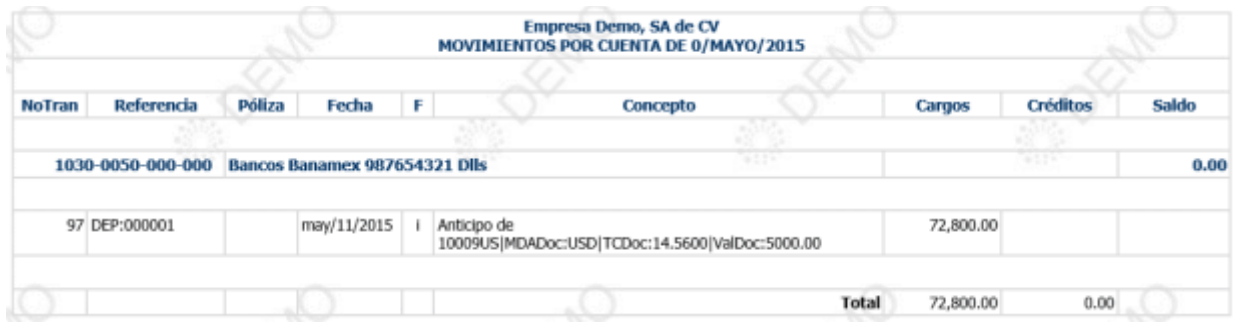

## <span id="page-23-1"></span>Relación de Saldos

Presenta los saldos de mes seleccionado, ya sea por cuenta de mayor o con las subcuentas que lo integran.

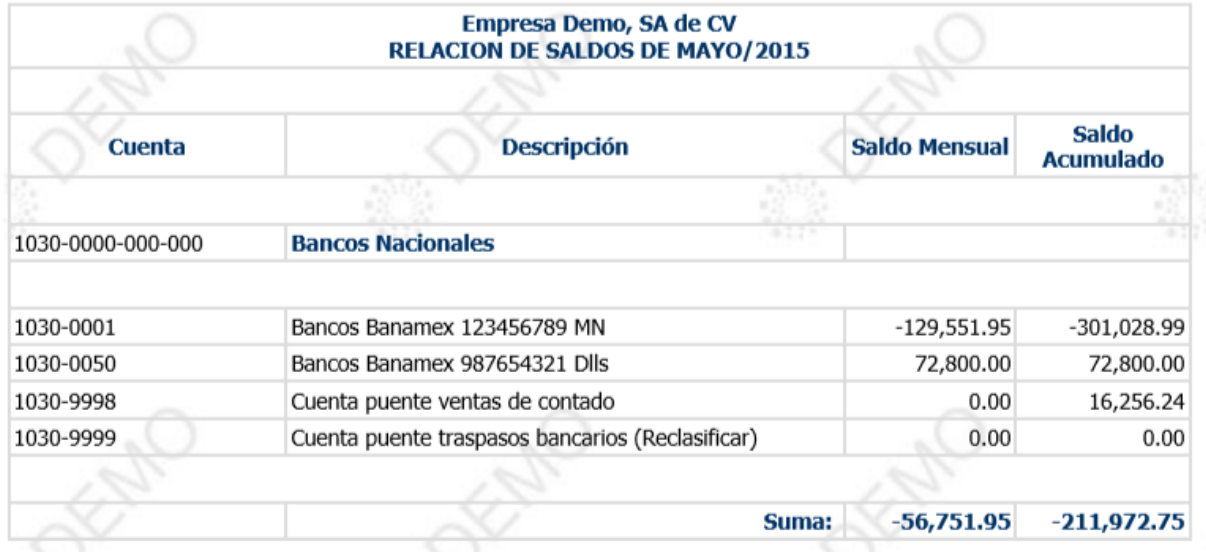

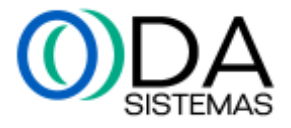

## <span id="page-24-0"></span>Saldo promedios Diarios

Obtiene el saldo promedio de las cuentas en base a los movimientos de un mes determinado, de un rango de cuentas.

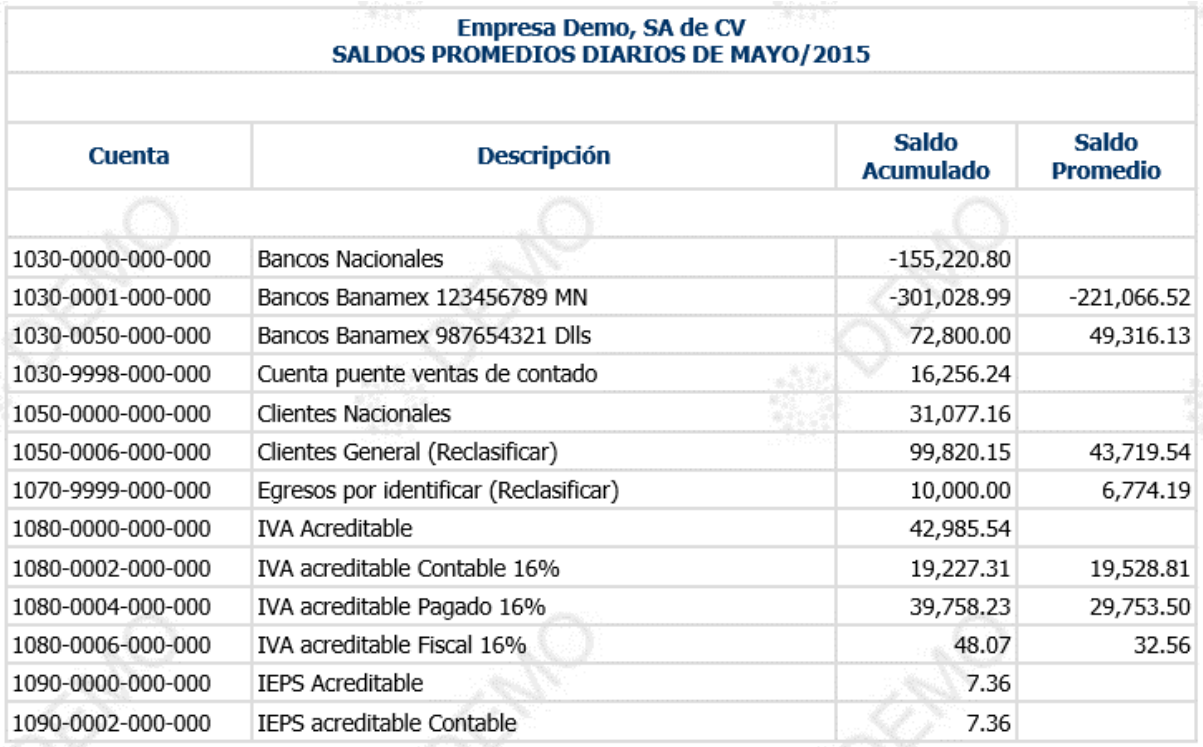

## <span id="page-24-1"></span>Reporte DIOT

Obtiene la Declaración Informativa de Operaciones con Terceros (DIOT).

Se filtra por rango de fechas y si selecciona el campo "Conciliados" obtendrá solamente los movimientos que ya están conciliados y en proceso de conciliación en el rango de fechas especificado

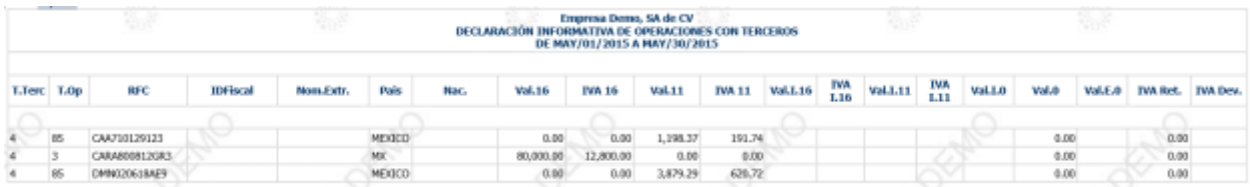

Dar clic en "Descargar Archivo" para obtener el archivo a enviar al SAT.

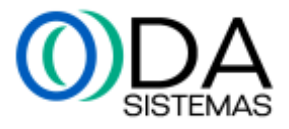

## <span id="page-25-0"></span>Notas importantes

## <span id="page-25-1"></span>IVA y retenciones en base a Flujo Efectivo

A través de la configuración de las cuentas fiscales en el Módulo Sistema los impuestos relacionados con flujo de efectivo (IVA, IEPS y retenciones) se van reclasificando en forma automática al momento de realizar las siguientes operaciones:

- Facturar o recibir una factura de proveedor Impuesto contable (cobrado o pagado)
	-
- 
- Registrar depósito o emitir un pago Impuesto ejercido (cobrado o pagado)

• Conciliación de bancos Impuesto fiscal (cobrado o pagado)

Al cerrar el proceso de conciliación en el módulo de "bancos", en el módulo de "contabilidad" se genera una póliza tipo (f) con los traspasos correspondientes entre cuentas de flujo.

## <span id="page-25-2"></span>Cuentas con terminación reclasificar y Cuentas contables en artículos

Las cuentas contables de compras y ventas están definidas en los artículos/conceptos de inventarios

Cuando se compra y la empresa no tiene identificado a que artículo se debe aplicar se agrega como pago no identificado, con lo cual el asiento contable se refleja en cuentas de Egresos por identificar (reclasificar)

En la revisión de cierre de mes de las operaciones, estos movimientos se deben reclasificar a la cuenta que corresponda y validar que en el artículo se actualice con la cuenta contable correcta.

El registro contable está configurado en el artículo que se compra o factura, se debe realizar un análisis de los mismos para validar que las cuentas contables asignadas son las correctas.

## <span id="page-25-3"></span>Operaciones con retenciones

El sistema permite incluir conceptos con retenciones, estas se configuran en el artículo.

Cuando existe un pago sujeto a retenciones de ISR, está configurada la cuenta de retenciones ISR Servicios profesionales, en el caso de que existan pago de arrendamiento a personas físicas, la retención se aplica en esta cuenta, por lo que hay que realizar la reclasificación en forma manual, editando la póliza del asiento generado por el sistema o agregando una nueva póliza.

## <span id="page-25-4"></span>Operaciones en Moneda Extranjera

En el sistema se pueden agregar operaciones en moneda extranjera, si es el caso de la empresa, asegúrese que la moneda está habilitada y configurada para registro automático del tipo de cambio del diario oficial; así mismo valide que la notificación "Notificación de registro de tipos de cambio de Banxico" (TC Diario Oficial) este activada (Ver con el administrador del sistema)

## <span id="page-25-5"></span>Cancelación de facturas

En los casos en que la factura se genera en el portal de ODA, al realizar el proceso de cancelación, el PAC realiza el proceso de cancelación en el portal del SAT.

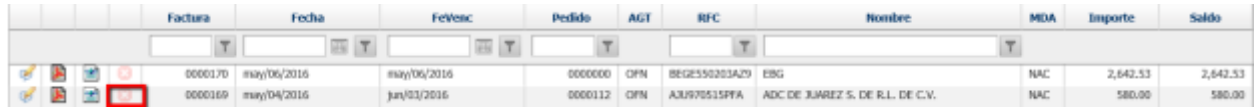

Aramberri 2704 | Col. Lomas, Monterrey, N.L., México | 64030 | Tel. (81) 8348 9050

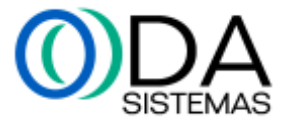

Cuando la factura provenga de otro sistema o de un portal anterior, la cancelación se realizará en forma manual en el módulo de clientes a través de un movimiento especial y del módulo de contabilidad en póliza de diario, adicionalmente se deberá realizar la cancelación en forma directa en el portal del SAT, o a través del proceso de cancelación en el portal anterior.

## <span id="page-26-0"></span>Movimientos Especiales

La carga de saldos iniciales en los módulos de clientes y proveedores debe corresponder contra los importes de estos rubros en la póliza de saldos iniciales, se recomienda conciliar mensualmente los saldos entre los módulos de contabilidad, clientes y proveedores a través de los reportes de cartera por antigüedad de saldos.

Los movimientos especiales en los diferentes módulos no generan registros contables, se deberá informar a contabilidad las operaciones ejecutadas con la finalidad de que se evalúe si implica o no movimiento en contabilidad.

## <span id="page-26-1"></span>Cierre de mes

El sistema tiene habilitada una opción para que contabilidad cierre un mes y así no permitir cargar movimientos fuera de período, este proceso puede ser abierto y cerrado a discreción.

## <span id="page-26-2"></span>Cierre del ejercicio

Proceso que prepara la información para un nuevo período.

En contabilidad la póliza de cierre de ejercicio es automática, el sistema envía a la cuenta 3700 (resultado de ejercicios anteriores) las utilidades o pérdidas del ejercicio. Esta cuenta está definida en los parámetros de la empresa.

Una vez cerrado el período, no podrá hacer cambios al período anterior al que está cerrando, esto es, si está cerrando el período 2014, no podrá hacer cambios en el período 2013 y anteriores, solamente podrá consultarlos.

Cierre del Ejercicio Proceso que prepara la información para un nuevo perído. n contabilidad: La pálza de ciene de ejercicio es automática, el sistema emás a la cuenta 3490 (resultados de ejercicios antentores), las utilidades del ejercicio. Esta cuenta debe estar definida en los parametros de la em En Inventario, Clientes, Proveedores, Compras, Ventas y Bancos: mueve la informacion del penúltimo periodo al que esta cerrando para mejorar el desempeño del sistema Una vez cerrado el período, no podrá hacer cambios al período anterior al que esta cerrando, esto es, si esta cerrando el período 2010, no podrá hacer cambios en los períodos 2009 y anteriores, solamente podrá consultarlos Período a Cerrar: 2015 Saldo Minimo en Facturas: 0.01 Cerrar Período

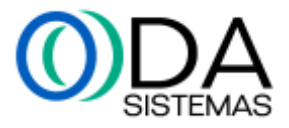

## <span id="page-27-0"></span>Reglas de asignación de cuentas contables

## <span id="page-27-1"></span>Cuenta de Proveedores

El sistema asignará automáticamente la cuenta contable en el proceso de alta de proveedores aplicando las siguientes reglas:

- Se analizan los siguientes campos solicitados en el alta de proveedores:
	- o Registro federal de causantes
	- o Moneda
	- o Contenido del Check Box indicando Parte Relacionada
- 1. Si el RFC es "XEXX010101000", y el Check Box Parte Relacionada no está marcado, se asignará la cuenta contable de proveedor extranjero, parametrizada en el registro de monedas de la moneda indicada.
- 2. Si el RFC es "XEXX010101000", y el Check Box Parte Relacionada si está marcado, se asignará la cuenta contable de proveedor extranjero parte relacionada, parametrizada en el registro de monedas de la moneda indicada.
- 3. Si el RFC es diferente a "XEXX010101000", y el Check Box Parte Relacionada no está marcado, se asignará la cuenta contable de proveedor nacional, parametrizada en el registro de monedas de la moneda indicada.
- 4. Si el RFC es diferente a "XEXX010101000", y el Check Box Parte Relacionada si está marcado, se asignará la cuenta contable de proveedor nacional parte relacionada, parametrizada en el registro de monedas de la moneda indicada.

Usted podrá asignar y/o modificar la cuenta contable del proveedor de las siguientes maneras:

- 5. En la plantilla de carga masiva de proveedores
- 6. Al editar un registro de proveedor

## <span id="page-27-2"></span>Cuenta de Clientes

El sistema asignará automáticamente la cuenta contable en el proceso de alta de clientes aplicando las siguientes reglas:

- Se analizan los siguientes campos solicitados en el alta de clientes:
	- o Registro federal de causantes
	- o Moneda
	- o Contenido del Check Box indicando Parte Relacionada
- 7. Si el RFC es "XEXX010101000" y el Check Box Parte Relacionada no está marcado, se asignará la cuenta contable de Cliente extranjero, parametrizada en el registro de monedas de la moneda indicada.
- 8. Si el RFC es "XEXX010101000", y el Check Box Parte Relacionada si está marcado, se asignará la cuenta contable de Cliente extranjero parte relacionada, parametrizada en el registro de monedas de la moneda indicada.

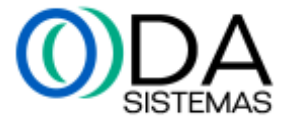

- 9. Si el RFC es diferente a "XEXX010101000", y el Check Box Parte Relacionada no está marcado, se asignará la cuenta contable de Cliente nacional, parametrizada en el registro de monedas de la moneda indicada.
- 10. Si el RFC es diferente a "XEXX010101000", y el Check Box Parte Relacionada si está marcado, se asignará la cuenta contable de Cliente nacional parte relacionada, parametrizada en el registro de monedas de la moneda indicada.

Usted podrá asignar y/o modificar la cuneta contable del Cliente de las siguientes maneras:

- 11. En la plantilla de carga masiva de Clientes
- 12. Al editar un registro de Cliente

La parametrización de estas cuentas las realiza el consultor y/o administrador del sistema; en la siguiente figura se muestra la parametrización de las cuentas de proveedores y clientes, arriba mencionadas:

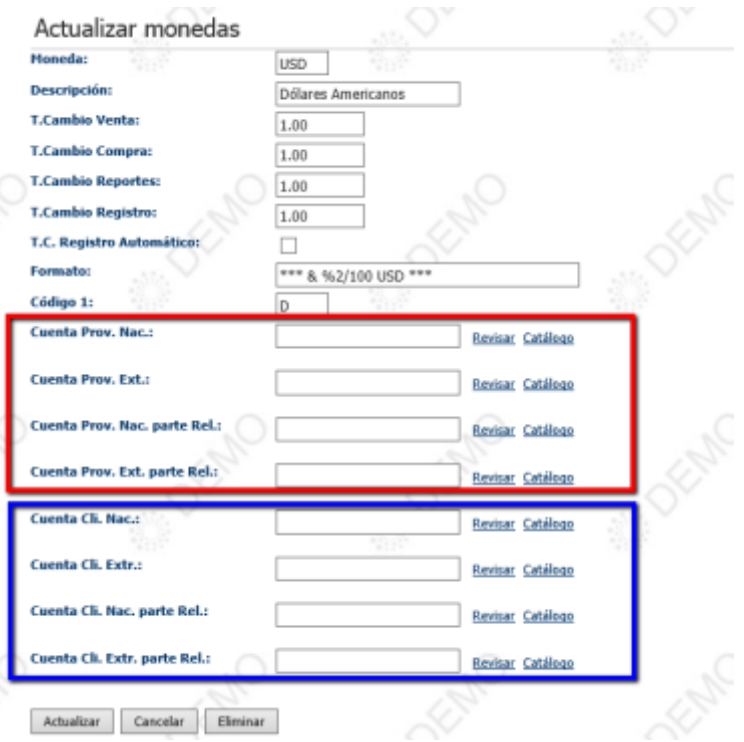

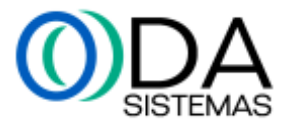

## <span id="page-29-0"></span>Cuentas de compras y ventas de artículos

El sistema está preparado para contabilizar las compras y ventas en diferentes cuentas, las cuales nos permitirá registrar y consultar por diferentes agrupaciones.

En el proceso de alta de alta de artículo podremos indicar los siguientes campos:

- Nivel de agrupación 1
- Nivel de Agrupación 2
- Origen de la compra
- IVA del Artículo

Con esta información el sistema modificará la cuenta de compras y la cuenta de ventas definidas como default para cada almacén convirtiéndola a la cuenta específica del nivel de agrupación e IVA correspondiente para la venta y de origen del proveedor para la compra.

Ejemplo 1:

- División Seguridad (Nivel de agrupación 1)
- Marca ACME (Nivel de agrupación 2)
- Origen extranjero (Artículo importado)
- IVA 16%

El sistema asignará las siguientes cuentas:

- Compras. Compras al Extranjero
- Ventas. Ventas y/o Servicios Gravadas a Tasa general contado, de la división de seguridad de la marca ACME

Ejemplo 2:

- División Alimentos (Nivel de agrupación 1)
- Marca Básicos (Nivel de agrupación 2)
- Origen nacional
- IVA 0%

El sistema asignará las siguientes cuentas:

• Compras. - Compras Nacionales Ventas. - Ventas y/o Servicios Gravadas al 0% contado, de la división de alimentos marca Básicos

La parametrización de estas cuentas las realiza el consultor y/o administrador del sistema.

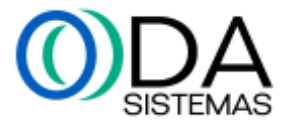

## Parametrización para cuentas de compras y ventas

El sistema está preparado para manejar cuentas contables para mantener hasta dos agrupaciones, por ejemplo, División y Marca del artículo; la forma de manejar esto es parametrizar en Sistema > Configuración > Inventarios indicando lo siguiente:

- Primer nivel
	- o Etiqueta de despliegue
	- o Se deberá seleccionar en que parte de la cuenta contable se identificará el primer nivel:

```
[ ] Cuenta [ ] SubCuenta [ ] SubSubCuenta [ ] Análisis
```
o Deberá indicar las posiciones que serán modificadas por el valor indicado en la tabla de definición de niveles para el nivel 1; "0" Cero indica no cambia "9" indica que cambia.

 $\overline{a}$   $\overline{a}$   $\overline{a}$ 

Ejemplo:

o Etiqueta de despliegue: División

[X] Cuenta [ ] SubCuenta [ ] SubSubCuenta [ ] Análisis

0 0 9 9

El nivel cuenta será modificado en función de la División del artículo cambiando las posiciones 3 y 4 del nivel por el valor indicado para la división en la tabla de divisiones.

Esta operación se repite para compras y ventas.

- Segundo nivel
	- o Etiqueta de despliegue
	- o Se deberá seleccionar en que parte de la cuenta contable se identificará el primer nivel:

```
[ ] Cuenta [ ] SubCuenta [ ] SubSubCuenta [ ] Análisis
```
o Deberá indicar las posiciones que serán modificadas por el valor indicado en la tabla de definición de niveles para el nivel 1; "0" Cero indica no cambia "9" indica que cambia.

```
- - - -
```
Ejemplo:

Etiqueta de despliegue: Marca

[ ] Cuenta [X] SubCuenta [ ] SubSubCuenta [ ] Análisis

0 0 0 9

El nivel cuenta será modificado en función de la Marca del artículo cambiando las posiciones 4 del nivel por el valor indicado para la división en la tabla de divisiones.

Esta operación se repite para compras y ventas.

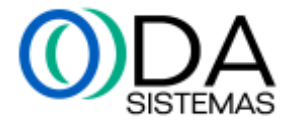

- También se definirá para indicar el tipo de impuesto al valor agregado (Tasa General, IVA 0% o Exento)
	- o Se deberá seleccionar en que parte de la cuenta contable se identificará el IVA:

```
[ ] Cuenta [ ] SubCuenta [ ] SubSubCuenta [ ] Análisis
```
o Deberá indicar las posiciones que serán modificadas por el valor indicado en esta configuración; "0" Cero indica no cambia <> "0" indica el valor que cambia.

```
_ _ _ _ 
Ejemplo:
IVA Tasa General
[ ] Cuenta [X] SubCuenta [ ] SubSubCuenta [ ] Análisis
0002IVA 0%
[ ] Cuenta [X] SubCuenta [ ] SubSubCuenta [ ] Análisis
0004IVA 0Exento
[ ] Cuenta [X] SubCuenta [ ] SubSubCuenta [ ] Análisis
0 0 0 6
```
- Por otro lado, se deberá seleccionar en que parte de la cuenta contable se identificará el origen de la compra:
	- o Nivel Compra Nacional

```
[ ] Cuenta [ ] SubCuenta [ ] SubSubCuenta [ ] Análisis
```
o Deberá indicar las posiciones que serán modificadas por el valor indicado en esta configuración; "0" Cero indica no cambia <> "0" indica el valor que cambia.

0 0 0 2

- o Nivel Compra Extranjero
	- [ ] Cuenta [ ] SubCuenta [ ] SubSubCuenta [ ] Análisis
- o Deberá indicar las posiciones que serán modificadas por el valor indicado en esta configuración; "0" Cero indica no cambia <> "0" indica el valor que cambia.

0 0 0 3

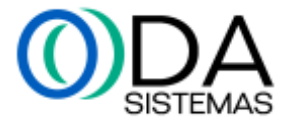

En la siguiente figura se muestra la parametrización de las cuentas de compras y ventas para artículos:

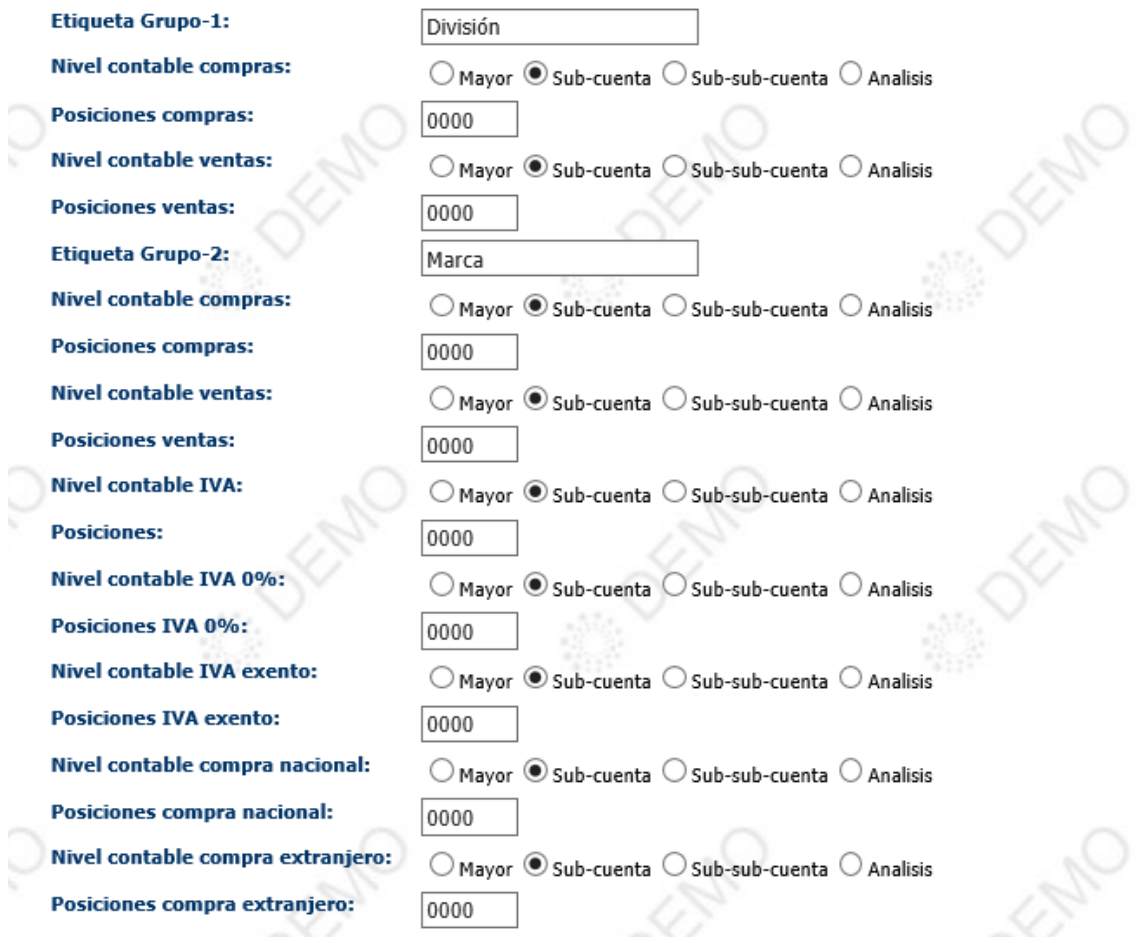